## DVR/NVR SERIES

# **QUICK GUIDE**

### **DEFAULT LOGIN DETAILS**

Username: admin
Password: 123456

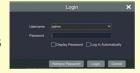

### REMOTE VIEWING WITH YOUR SMARTPHONE

You can remotely view your CCTV system by installing the remote app that is available from iTunes and Google Play stores

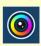

SuperLive Plus

SuperLive Plus requires you to scan a QR code that is found in the information screen of your recorder.

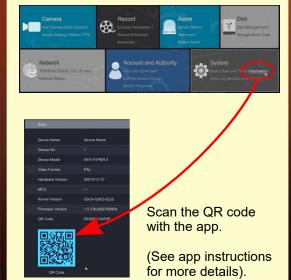

#### TIMESLICE SEARCH

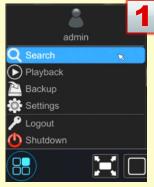

To find and play video footage, click on the sicon and select Search.

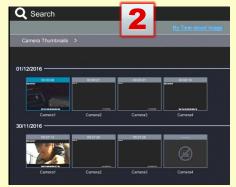

From the Search page, find the day you want to review and then double-click on the camera of interest.

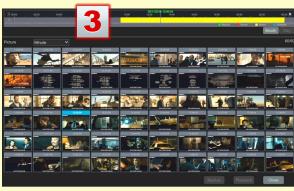

Now you will see a thumbnail for every hour of the chosen day. Double click on an hour, and the page will show a thumbnail for every minute. Double-click on a minute thumbnail to start playing back the video.

### **BACKUP**

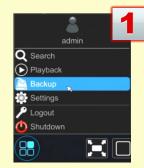

To backup video, click on the : icon and select Backup.

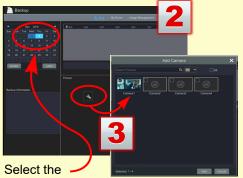

desired month and day from the calendar.

Add the desired cameras by clicking on the + and then clicking on each camera thumnail.

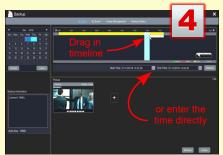

You can drag across the timeline to set the backup period, or you can enter the start and end time directly in the time settings. Insert a USB flash drive and click on Backup.

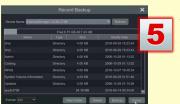

With the USB flashdrive selected, click on Backup to complete.